**Rooted roms for android**

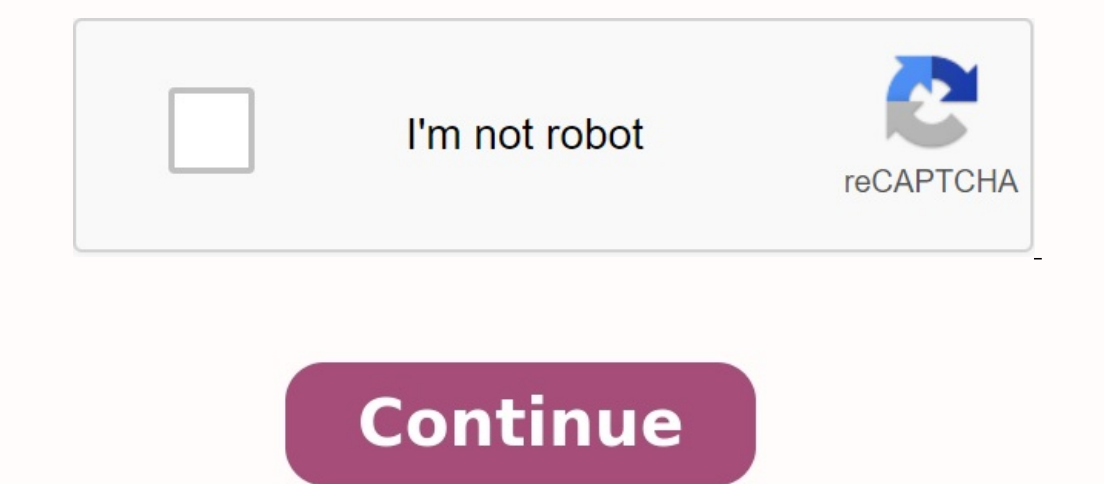

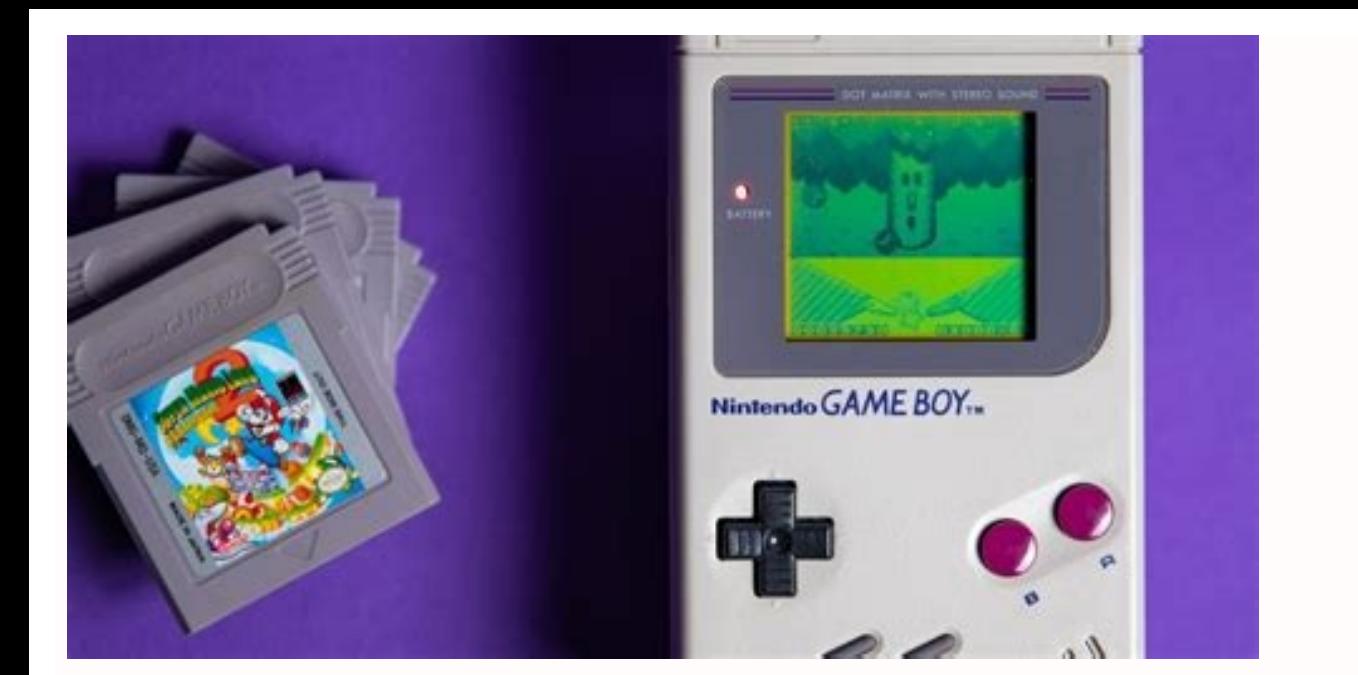

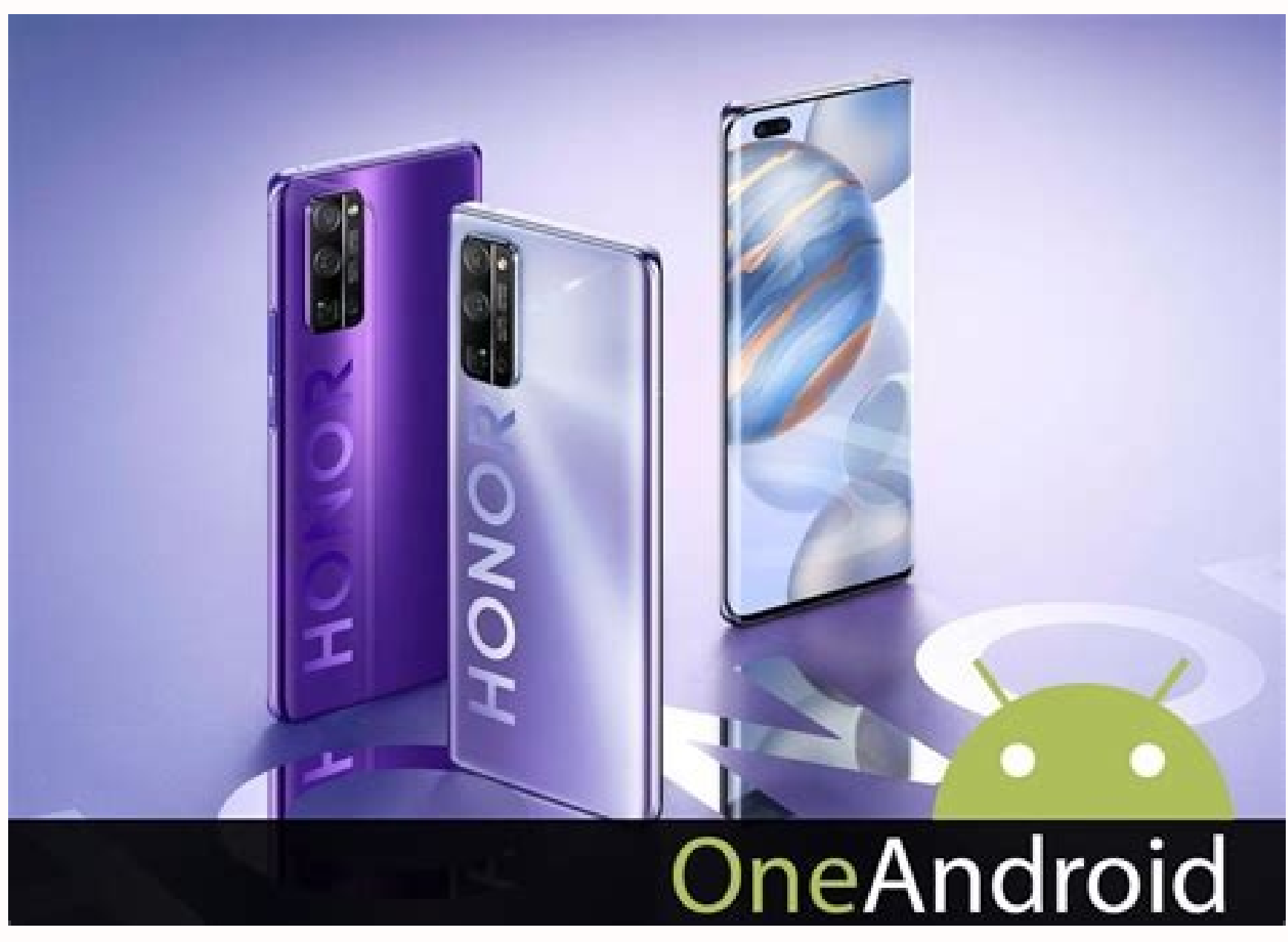

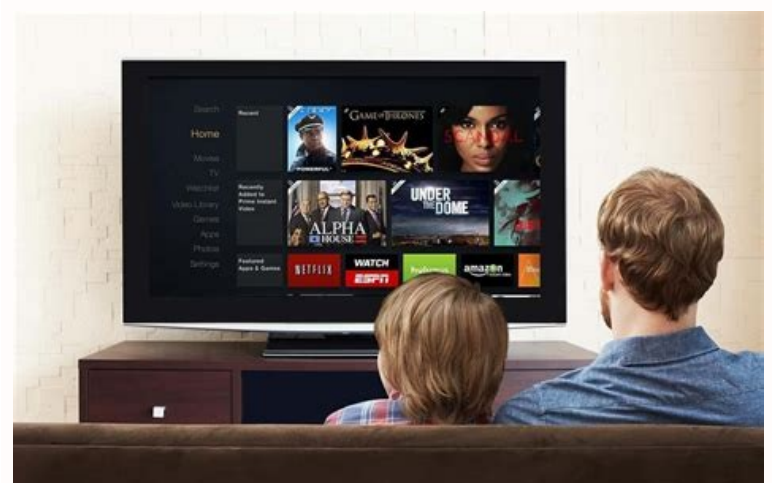

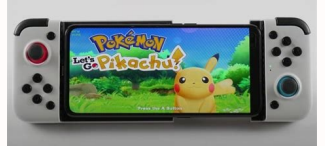

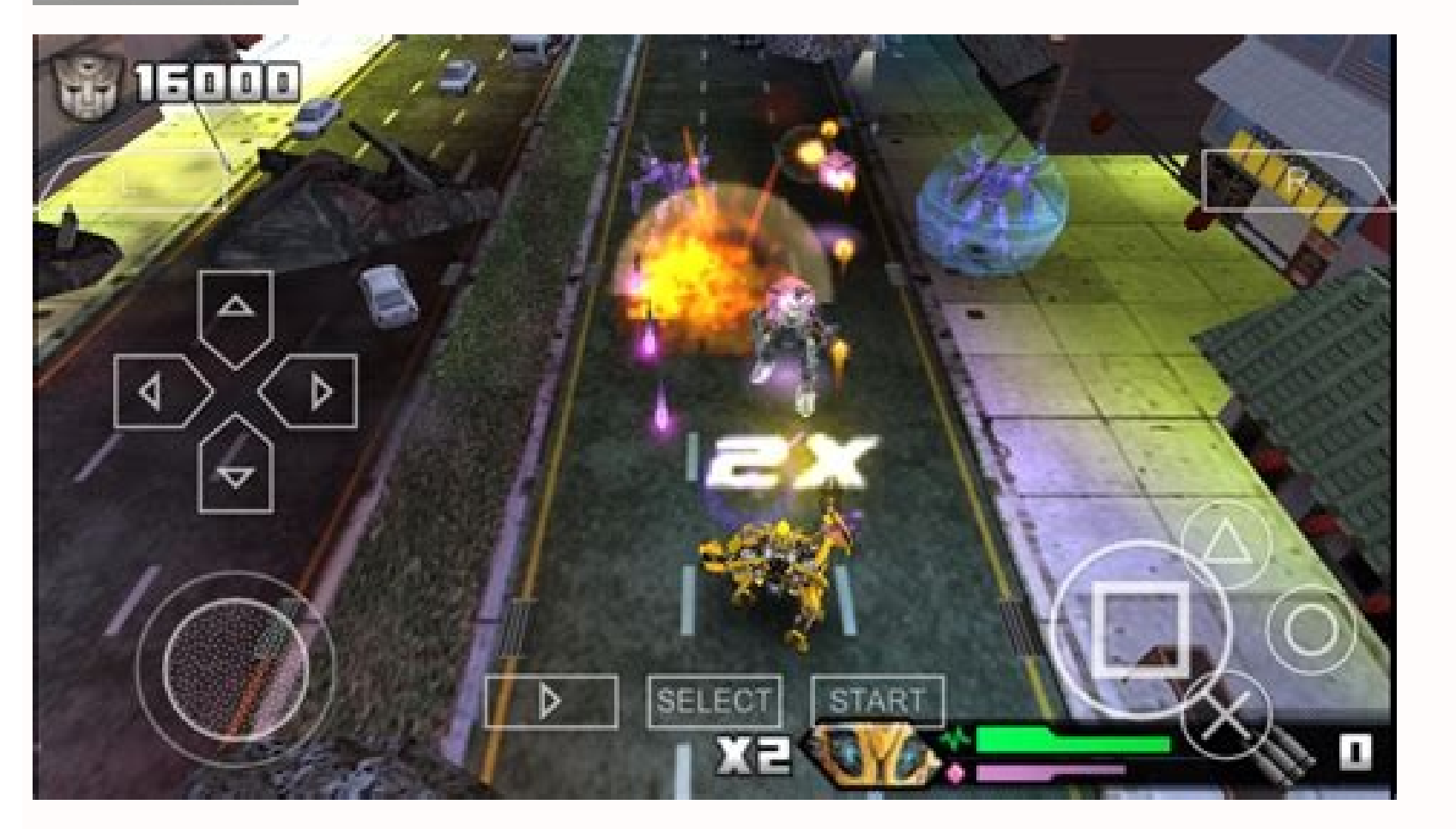

What can you do with a rooted phone. Custom roms for rooted android.

Ouick Links If you can't imagine using Android without root, you're in the right place. Here you can find most of the XDA forums for rooting tutorials. Learn how to root any Android phones! If you don't see your device lis details about the device. What is a root? For those new to the world of rooting, root access is basically increased permission. With root permissions, you can modify or change programs and settings, run specialized program also reach some of the device's "hidden" features by using a middleware or use existing features in new ways, such as Xposed or Magisk modules. Liability: Once you have purchased your device's warranty. It can also cause t XDA nor the author takes any responsibility for your equipment. Root at your own risk and only if you understand what you are doing! We could go on and on about the benefits of Root access, but we'll stop now because we th The contract care of the contract care of the mail of the mail of the mail of the mail of the mail of the mail of the mail of the mail of the ASUS section of our forum. You should be able to find similar polished Wizards u Device and Main Gear Forum Wizard 1. Fairphone 4 FP4 Click here to see other Microsoft Surface devices, visit the Fairphone section of our forum. You should be able to find similar polished Wizards units. You can also foll should be able to find similar polished Wizards units. You can also follow the general root manager from this guide. No. Microsoft Sr Foors Code and Wind 1. Microsoft Surface Duo EpsilonQuick Links If you don't want to use here. Learn how to jailbreak any Android device, including the best Android phones! If you don't see your device listed or if you see an incorrect link, send the author a message (on the SkandaH forums) with your device de you can modify or change application and system settings, run specialized applications that require root access, or perform other actions that are not available to a normal Android user. You can also access some of the dev Disclaimer: Turning on the device may void the device's warranty. It can also cause your device to become unstable or, if done incorrectly, completely fail. XDA or the author does not take any responsibility for your devic access, but we'll stop right now because we think you're salivating at the thought of root access and what you can do with your device once it's rooted. Go to the next section to start your journey. Below are the basic dev of our forum. You should find similar polished guides for your device in the device subforums. You can also follow the general root guide in this guide. Fairphone Sr. Yes. Device Code Name and Host Forum Guide 1. Fairphone polished guides for your device in the device subforums. You can also follow the general root guide in this guide. Google For other Google For other Google devices, see the Google section of our forum. You should find simi Codename and Device Forum Guide 1. Microsoft Surface Duo epsilonHere is information about other Microsoft Surface devices in our Microsoft section. You should be able to find similar, accurate instructions for your device' Devices You can find our forum in the Motorola section. You should be able to find similar, accurate instructions for your device in the device's subford. You can also follow the general instructions for rooting in this ma accurate instructions for your device in the device's subford. You can also follow the general instructions for rooting in this manual. Nothing, Lord. No. Device code name and device forum root directory manual 1. None of name and device root forum guide 1. Nvidia Shield TV and Shield TV Pro 2019 Marky Click More Nvidia Devices can be found in our forum in the NVIDIA section. You should be able to find similar, accurate instructions for you OnePlus unformation on other OnePlus devices in our OnePlus section. You should be able to find similar, accurate instructions for your device in the device's subford. You can also follow the general instructions for rooti similar, accurate instructions for your device in the device's subford. You can also follow the general instructions for rooting in this manual. Other Samsung devices Samsung can be found in our Samsung section. You should for rooting in this manual. You can find Sony information about other Sony Xperia devices in our Sony Section. You should be able to find similar, accurate instructions for your device's subford. You can also follow the ge You should be able to find similar, accurate instructions for your device in the device's subford. Can also followGeneral quide for this tutorial. Today. Magisk is the de facto root solution that allows you to gain root ac get started with Magisk, make sure that: You have access to a PC/Mac with ADB and Fastboot installed. The target Android device is bootloader unlocked. For Samsung devices, unlocking the bootloader will disable Knox. Step Magisk APK is hosted outside the Google Play Store, you may need to allow downloading apps from unknown sources and then manually install the downloaded package. Once installed, open the Magisk app. You should see the foll order to flash the boot image of your device, you need to extract it from the official firmware packages. . If you are using a custom ROM such as LineageOS, the zip file contains a bootable image. Option 1. You have access directly in the merged recovery message file. Just extract it with an appropriate archive program. Pay attention to the boot img file in the POCO M3 recovery ZIP file. If the device uses an A/B partition scheme, the boot i lock contains a bootloader. We strongly recommend choosing an extractor written in GO, as it is cross-platform and actively developed. This fork, known as the "tipper loader", allows end users to even display a single comp override bootloader.bin partition images. Partneload -Dumper -Go -lloaded.bin then use the -p option with the name of the boot image (usually saved as "boot") to extract it. loader-dumper-go -p boot loaded.5 of his fee. If Device Software download to download the model factory model. To announce the recollered package and search for devices around the Tar File. It is usually called ap [device model sw ver] tar.md5. Step 3: After the boot, th the device. In fact, you can upload more to the Android device than the target, but the secondary device needs to be installed. Press the Magisk Setup button. In the method, select the file and pour the start image. In Mag random strings Woman. For most devices, activate Fastboot and Flash with the following command: Start the Fastboot Flash Boot/Path/to/magisk patched.img News and enjoy root access! Remember that it is possible to upload a this method is no longer recommended for modern devices. However, if you have an old phone and want to stay connected to the special rescue path, the steps are: Download Magisk APK. . Another normal flashing zips such as a installed automatically, install the APK manually. Status 2: "Ramdisk" value is "no" in this case, you need to find the factory image recovery file of the device, not the boot.img file. Because Magisk has to do thisIt inst Copy the recovery image on your device (or secondary device with Magiski attached). Press the Install button on the MAGISK tab. In the method, "Select the file and fix it" and select Bith Copcy's stock for recovery. Magisk /sdcard/download/magisk\_petched\_orsedom\_strings.img\_attached\_to\_device\_with\_flash\_ADB: ADB\_Pull /sdcard/download/ For most devices, reboot into fastboot mode and flash\_using\_the\_following\_command: fastboot\_flash\_recovery / magic, that is, without root access. Recovery Key combination Introduction screen, release all buttons - The system should start with magic and full access to root. Recovery Key Home Screen Â Â Â â K Press and hold t Press the Install button on the MAGISK tab. If your device does not have a startup ramisk, make sure the recovery mode is selected in the options. Choose method and choose patch and choose file and TAR. Magisk will fix the download mode. Open Odin on your computer and install Magisk patched.tar from the original firmware as with BL, CP and CSC. Do not select home csc because we want to delete data. After Odin finishes flashing, the device sh to reset and enable Magiskyk. Install the latest Magisk app and run the app. It should be shown that the dialog asks for more configuration. Let it do its thing and the app will automatically reboot your device. Reboot and Magisk app. We want to see the version number next to the "Installed" parameter. It means you are successfulroot. Congratulations! A few years ago, different generic root methods such as Kingroot, Kingoroot and others were However, as Android matures, these root methods are no longer valid for today's smartphones and Android devices in one click. Significantly disrupt your device and scoop it. Almost all of these methods are no longer recomm not only directs you to three good to root your device, but also provides general rooting instructions that can generally be used for most Android devices. We will update this quide about links to other wizards for specifi